D018-000128-000

### Datasheet

### Overview

Resource Manager Standard Edition is an in-band monitoring and management application for Western Digital hybrid storage platforms. It runs on the host operating system (Windows® or Linux®), using a RESTful interface to present a real-time status of the platform's storage health and management controls to the browser in the form of an intuitive GUI.

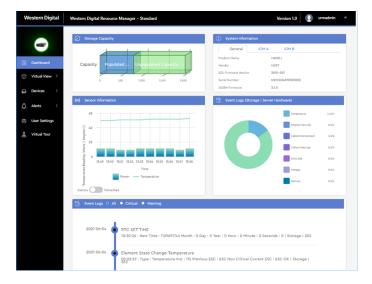

# Feature Highlights

- Consolidated monitoring dashboard
- Platform health at-a-glance
- Sensors view with thresholds
- Drive monitoring
- IOM firmware update
- Zoning (custom & predefined)\*
- Email alerts

# **Supported Platforms**

- Ultrastar® Data102
- Ultrastar Data60
- Ultrastar Serv60+8

### Dashboard

The dashboard is a consolidated monitoring page that displays the most critical platform data, such as populated/ unpopulated storage capacity, system information (serial number, SEP & OOBM FW versions), IOM information (MAC & IP addresses), BMC firmware version\*\*, and the last 10 minutes of sensor readings (refreshed approximately every 60 seconds). Events are displayed in a categorized pie chart and a chronological list, filterable by severity.

# Virtual View

Internal, front, and rear virtual views provide real-time status and sensor information for the components visible from each of these perspectives, such as drives, system fans, IOMs, and PSUs.

|                               | Sensors                                              |
|-------------------------------|------------------------------------------------------|
|                               | Normal Lower/Upper Non Critical Lower/Upper Critical |
|                               | Temperature (in deg Celsius)                         |
|                               | TEMP BB 60 1 34 deg C                                |
|                               | TEMP BB 60 2 30 deg C                                |
|                               | TEMP BB 42 1 21 deg C                                |
|                               | TEMP BB 42 2 20 deg C                                |
|                               | TEMP PRI A DIE 62 deg C                              |
| 000000 1 000000               | TEMP SECI A DIE 86 deg C                             |
|                               | TEMP SEC2 A DIE 68 deg C                             |
| *******                       | TEMP PRI A MEM 52 deg C                              |
| 0000000 00000000              | TEMP SECI A MEM 52 deg C                             |
|                               | TEMP SEC2 A MEM 45 deg C                             |
| <u> HINARATANA I AMBANINA</u> | TEMP PRI B DIE 67 deg C                              |

# Devices

The Devices section provides information and controls for the platform's major components. Visit the Drives page to check the status of all drives at-a-glance, or click a specific drive to view its general information, sensor data, and performance statistics. Use the Zoning page to select from several predefined zoning configurations, or group specific drives to create your own custom configuration. Zones and associated ports are color-coded for easy identification. Use the IOM page to upgrade firmware, reset the enclosure and/or IOMs, set/clear nicknames, and add/edit OOBM configuration details. Or visit the Sensors page to check the status and readings for all sensors in the enclosure.

| Ø Drive Zones                          | Zoning                                                                                                    |  |
|----------------------------------------|----------------------------------------------------------------------------------------------------|--|
|                                        | Use this section to view existing zones and to create new zones.                                                           |  |
|                                        | Enable Zoning Current Zoning Status - Disabled                                                                             |  |
| 800000 000000                          | Predefined Configuration 1*                                                                                                |  |
| ÷00000€<br>                            | Configuration 1                                                                                                    |  |
|                                        | zone A                                                                                                    |  |
|                                        | color code Port : port0                                                                                                    |  |
|                                        | - slort0 - slort1 - slort2 - slort3 - slort4 - slort5 - slort6<br>- slort7 - slort8 - slort9 - slort10 - slort11 - slort12 |  |
|                                        | slot13 slot14 slot15 slot16                                                                                                |  |
| 0 0 0 0 0 0 0 0 0 0 0 0 0 0 0 0 0 0 0  | zone B                                                                                                    |  |
| 00000000000000000000000000000000000000 | zone C                                                                                                    |  |
|                                        | zone D                                                                                                    |  |
|                                        | zone E                                                                                                    |  |
| PORTA PORTA PORTA PORTA PORTA          |                                                                                                    |  |

# Alerts & User Settings

Use the Alerts section to set up email notifications, configure SMTP settings, check event logs, and download log files. Or configure user accounts and details such as IDs, roles, email addresses, and paswords from the User Settings section.

#### Datasheet

### **General Information**

Visit the Western Digital Business Support Center at https:// portal.wdc.com/s/ to download the Resource Manager Standard Edition:

- 1. Log in to your support account and choose the **Downloads** option.
- 2. Under Identify Product, select Resource Manager, your operating system, and the current version of the Resource Manager Standard Edition.
- Under Select Files for Download, expand the Documentation and Software Binaries menus, and select the binary file(s) for your platform(s).
- 4. Under **Review & Download Files**, review your selections. If you selected more than one file, choose the desired archive file format and click **Download All**.
- **5.** Unzip/extract the archive file to the desired directory on the host server.

For installation and use instructions, refer to the Resource Manager Standard Edition *User Guide*.

For software release notes, refer to the Resource Manager Standard Edition *Release Notes*.

### **Compatible Operating Systems**

| <b>Operating System</b>                | Version             |
|----------------------------------------|---------------------|
| Red Hat® Enterprise<br>Linux® (RHEL)   | 7.6, 8.0, 8.2       |
| CentOS                                 | 7.6, 8.0, 8.2       |
| SUSE Linux Enterprise<br>Server (SLES) | 12 (sp3), 15 (sp1)  |
| Ubuntu                                 | 14.04, 16.04, 18.04 |
| Oracle® Linux                          | 8.2                 |
| Windows Server®                        | 2016, 2019          |

### **Required Firmware**

| Firmware | Version           |
|----------|-------------------|
| SEP      | 3010-007 or later |
| OOBM     | 3.1.11 or later   |

### **Compatible Browsers**

| Browser                                                                       | Version                     |
|-------------------------------------------------------------------------------|-----------------------------|
| Chrome                                                                        | 83.0.4103.97 or newer       |
| Firefox                                                                       | 68.9.0esr (64-bit) or newer |
| Internet Explorer, Microsoft Edge, and<br>Safari are not currently supported. |                             |

# **Required Software**

| Software                                                                                                    | Version                                                                         | Notes                                     |
|----------------------------------------------------------------------------------------------------|---------------------------------------------------------------------------------|-------------------------------------------|
| Apache HTTP<br>Server™                                                                                          | 2.4.46                                                                          | Linux only                                |
| Internet<br>Information<br>Services (IIS)                                                                       | IIS 10                                                                          | Windows only                              |
| URL Rewrite                                                                                                    | 2.1                                                                             | Windows only                              |
| Python®                                                                                                    | 3.6                                                                             | Windows & Linux                           |
| Python Modules:<br>pip<br>Flask<br>Flask-Cors<br>PyMongo<br>Requests<br>PyJwt<br>json2html<br>waitress<br>Paste | 9.0.1<br>1.1.2<br>3.0.8<br>3.11.0<br>2.18.4<br>2.0.1<br>1.3.0<br>2.0.0<br>3.5.0 | Windows & Linux                           |
| Python Modules:<br>pywin32<br>psutil                                                                            | 300<br>5.8.0                                                                    | Windows only                              |
| MongoDB™                                                                                                    | 4.4                                                                             | Windows & Linux                           |
| WDDCS Tool                                                                                                    | 2.0.6.0                                                                         | Windows & Linux                           |
| ipmi_utils                                                                                                    | 3.1.7                                                                           | Windows & Linux for<br>Ultrastar Serv60+8 |
| sg_utils                                                                                                    | 1.42                                                                            | Windows & Linux                           |

Western Digital 5601 Great Oaks Parkway San Jose, CA 95119 © 2021 Western Digital Corporation or its affiliates. All rights reserved. Western Digital, the Western Digital logo, and Ultrastar are registered trademarks or trademarks of Western Digital Corporation or its affiliates in the US and/or other countries. Apache HTTP Server is either a registered trademark or trademark of the Apache Software Foundation in the United States and/or other countries. Chrome is a trademark of Google LLC. Firefox is a trademark of the Mozilla Foundation in the U.S. and other countries. Linux® is the registered trademark of Linus Torvalds in the U.S. and other countries. MongoDB is a trademark of MongoDB, Inc. Oracle is a registered trademark of Oracle and/or its affiliates. "Python" is a trademark or registered trademark of the Python Software Foundation. Safari is a registered trademark of Apple Inc. Red Hat and Red Hat Enterprise Linux are registered trademarks of Red Hat, Inc. in the U.S. and other countries. SUSE is a trademark of SUSE IP Development Limited or its subsidiaries or affiliates. All other marks are the property of their respective owners. References in this publication to Western Digital products, programs or services do not imply that they will be available in all countries. Product information is subject to change. Photographs may show design models.

#### D018-000128-000